# GD50 Lecture 9: Dreadhalls

Colton Ogden cogden@cs50.harvard.edu

David J. Malan malan@harvard.edu

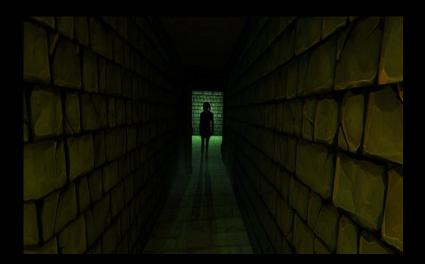

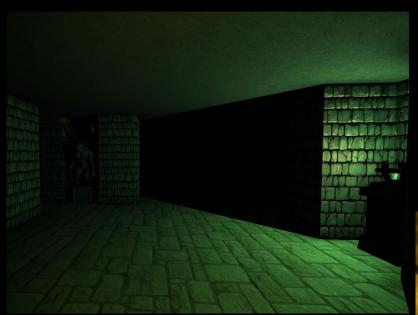

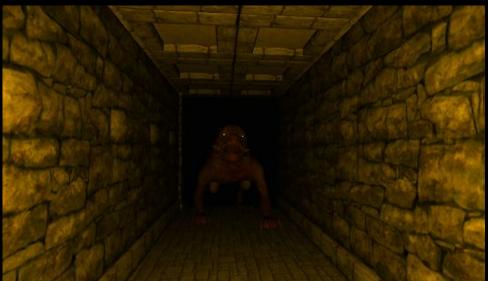

#### Topics

- Texturing
- Materials and Lighting
- 3D Maze Generation
- First-Person Controllers
- Multiple Scenes
- Fog
- UI Components and Unity2D

But first, a demo!

# Our Goal

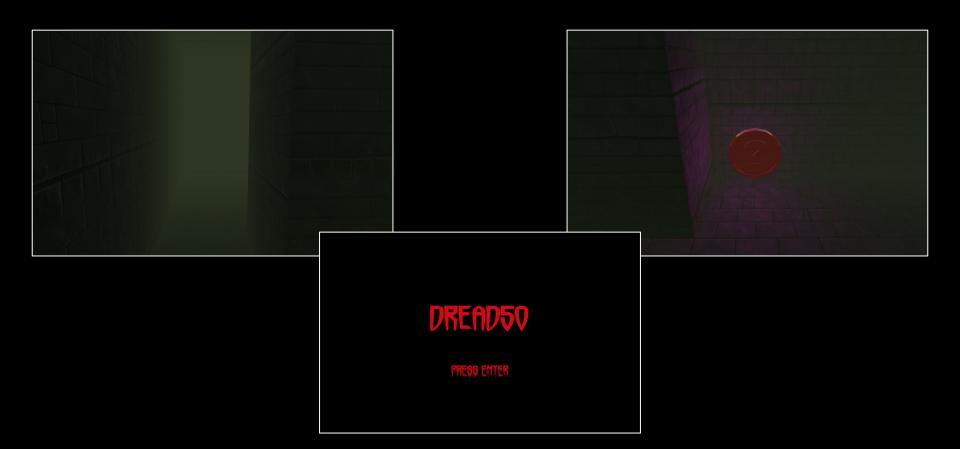

# Texturing

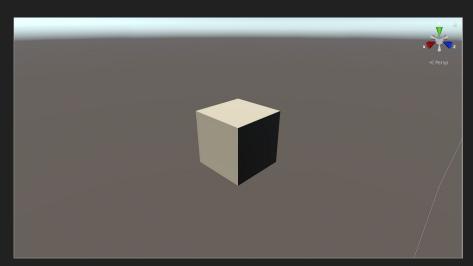

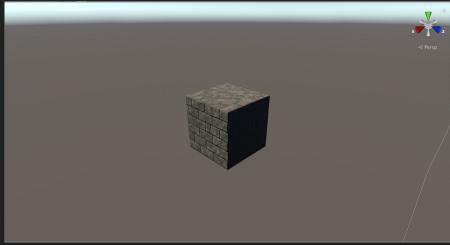

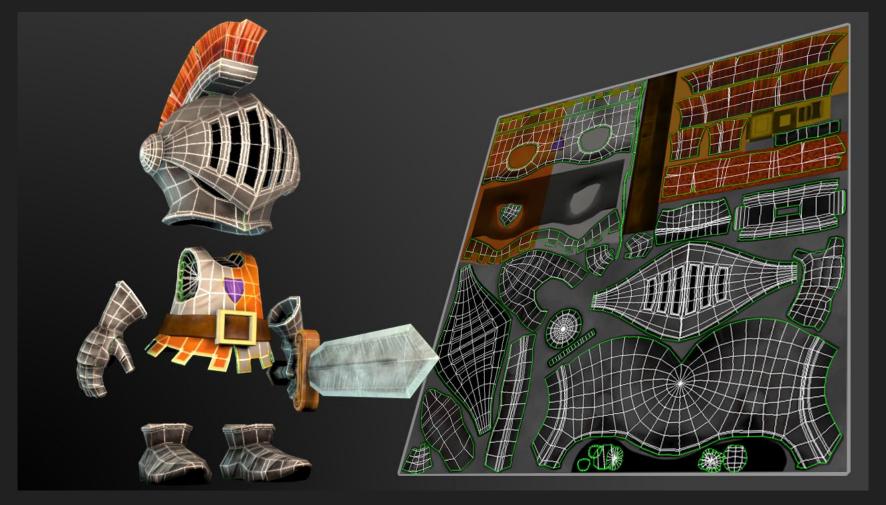

https://www.pluralsight.com/courses/3ds-max-uv-mapping-fundamentals

### Materials

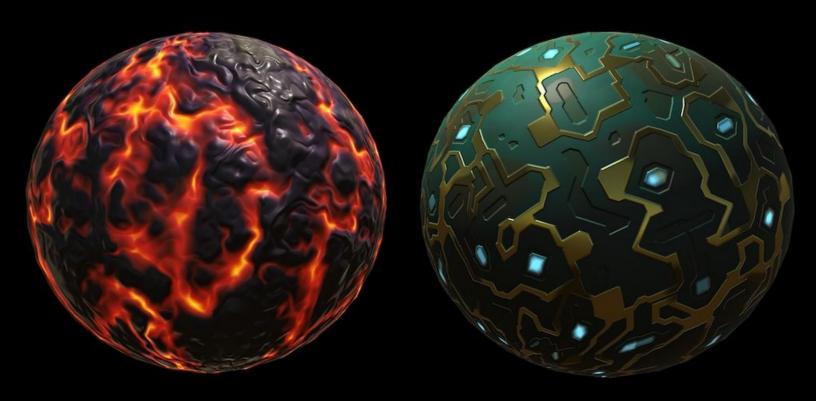

http://catlikecoding.com/unity/tutorials/rendering/part-9/

# Lighting

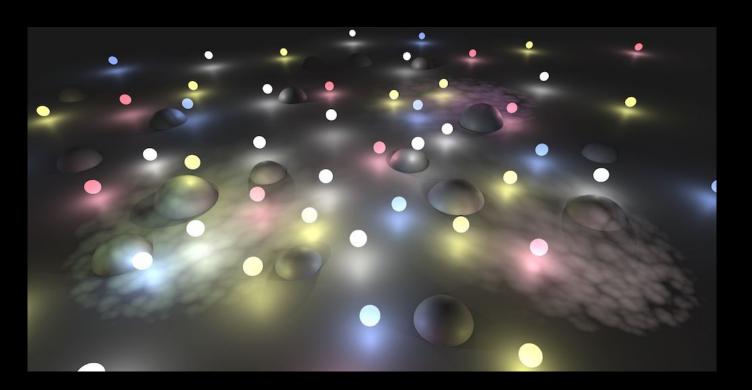

http://catlikecoding.com/unity/tutorials/rendering/part-15/

# Point Light

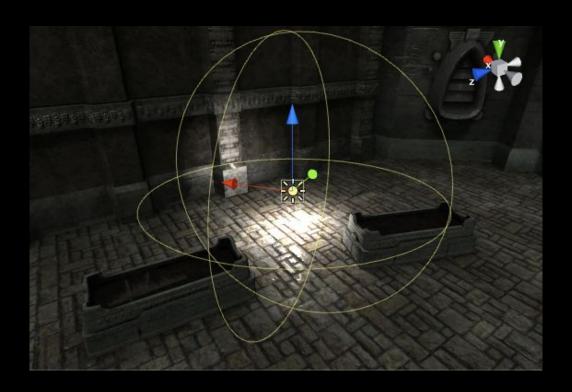

# Spot Light

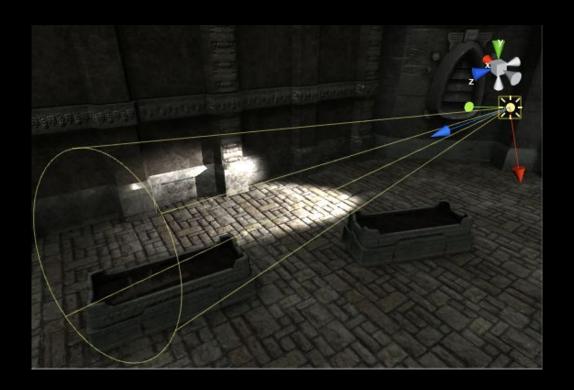

## Directional Light

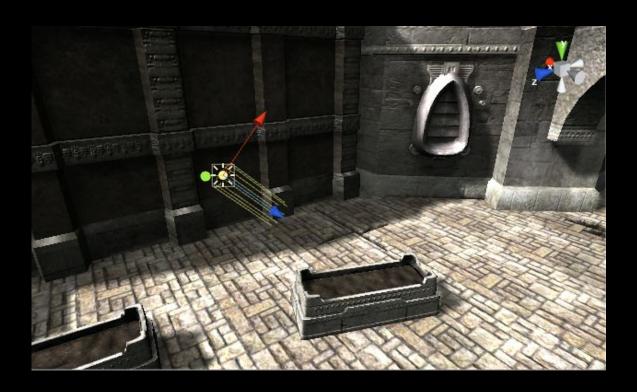

# Area Light

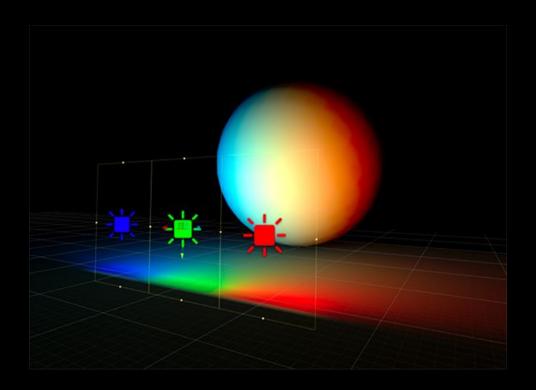

### Normal (Bump) Mapping

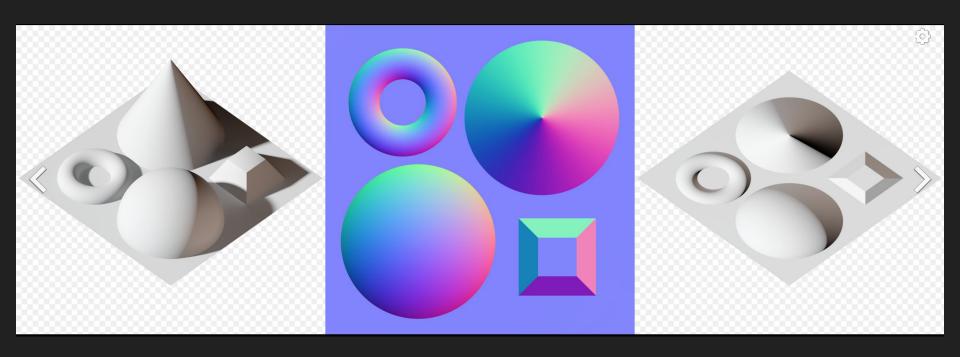

https://en.wikipedia.org/wiki/Normal mapping

#### **3D Maze Generation**

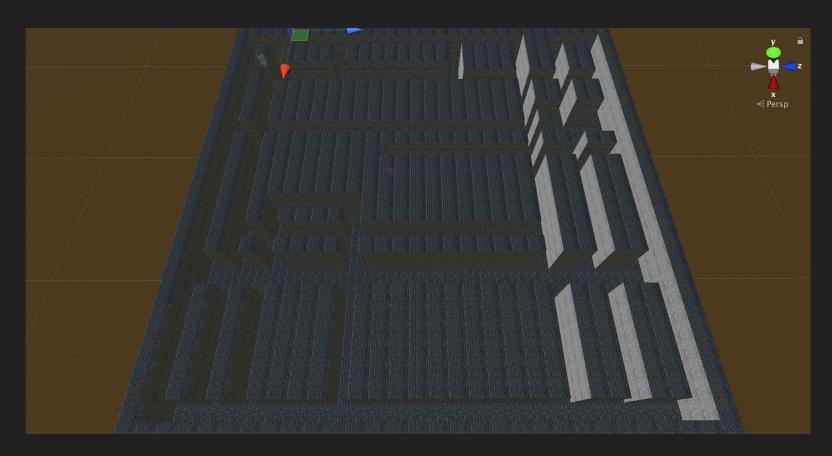

### 3D Maze Generation

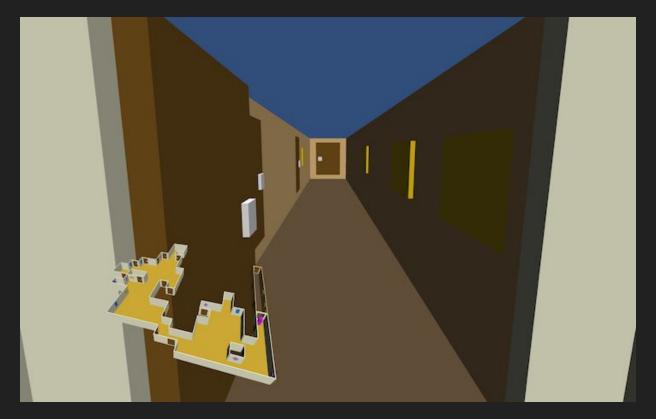

http://catlikecoding.com/unity/tutorials/maze/

#### 2D Maze/Dungeon Generation

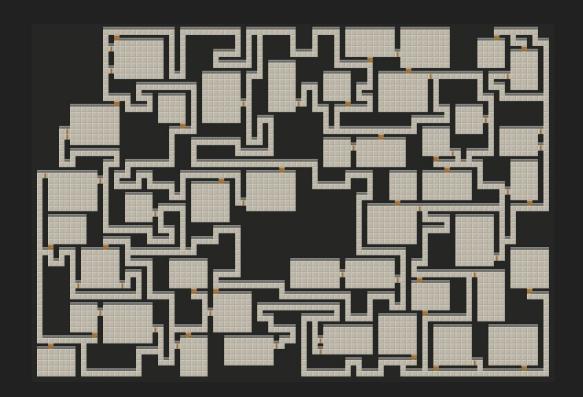

http://journal.stuffwithstuff.com/2014/12/21/rooms-and-mazes/

## Character Controllers

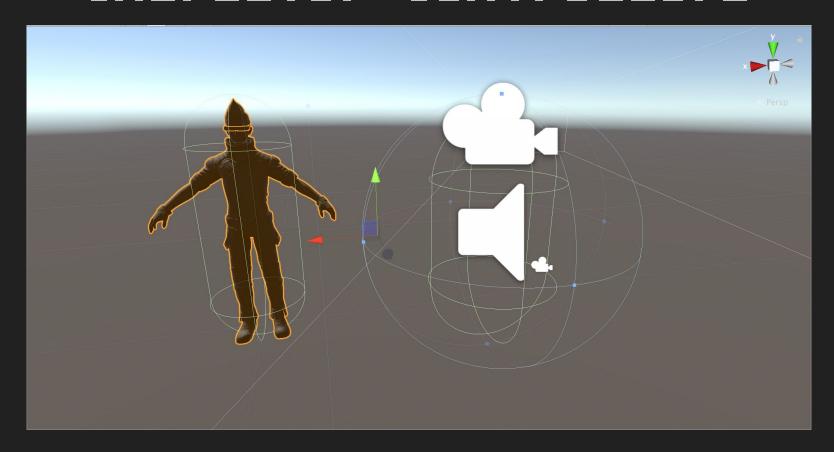

### FPS Controller

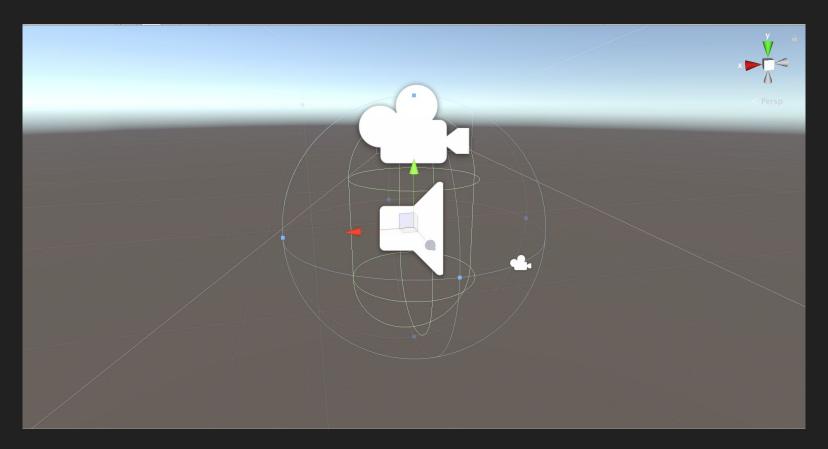

### Multiple Scenes

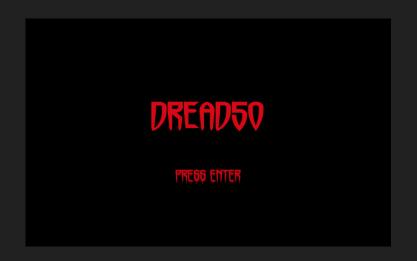

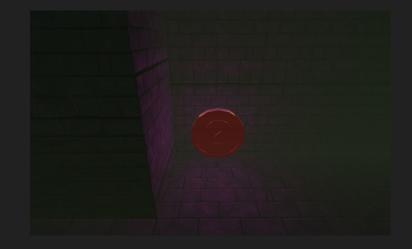

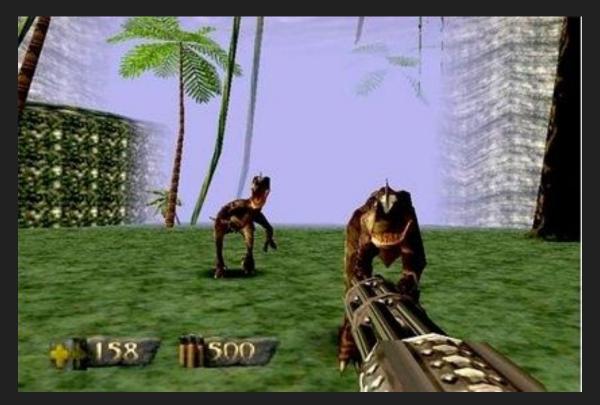

http://www.nintendolife.com/news/2011/09/feature\_nintendo\_64\_let\_downs\_head\_scratchers\_and\_conundrums

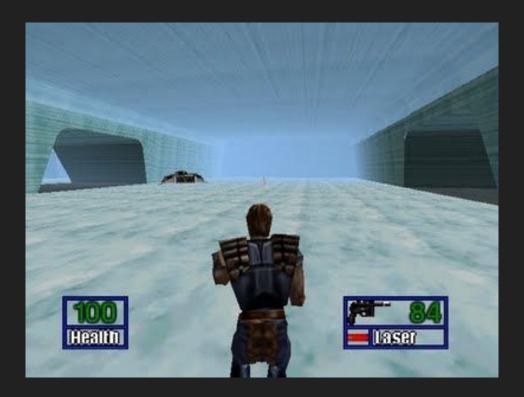

https://lasttokengaming.wordpress.com/2014/04/26/nostalgia-review-and-reflection-star-wars-shadows-of-the-empire-1996/

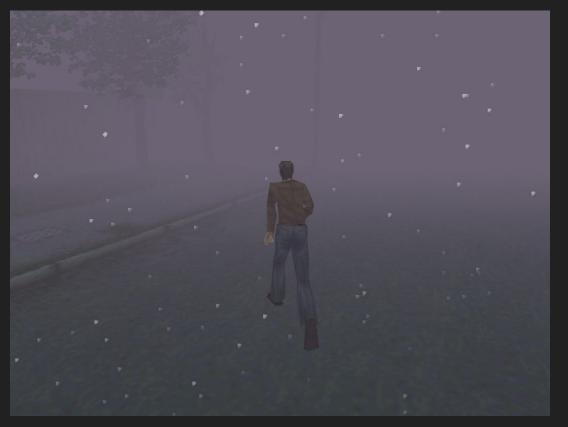

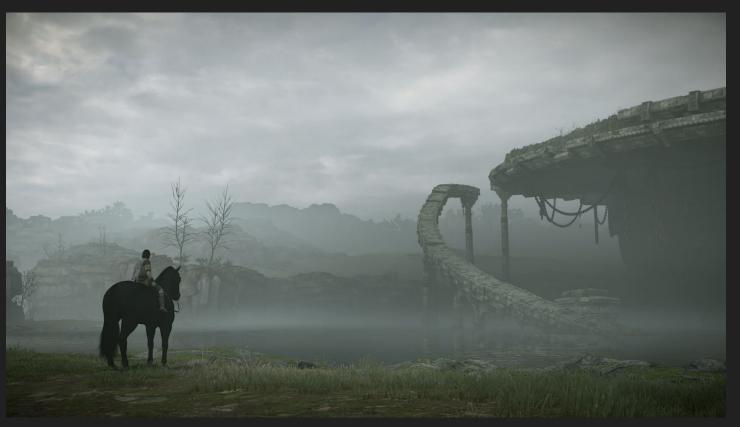

http://onlysp.com/shadow-of-the-colossus-ps4-pro/

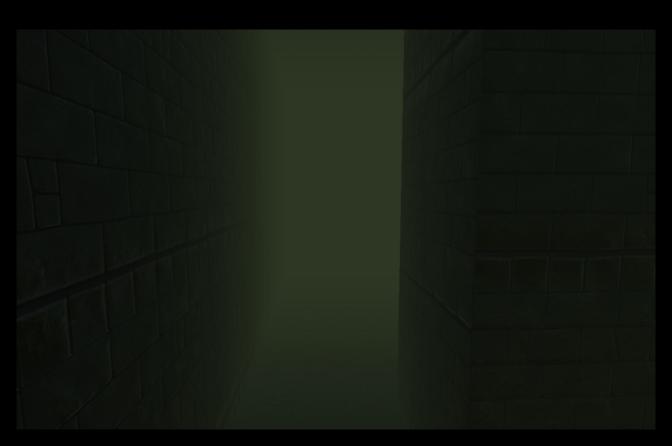

### Unity2D

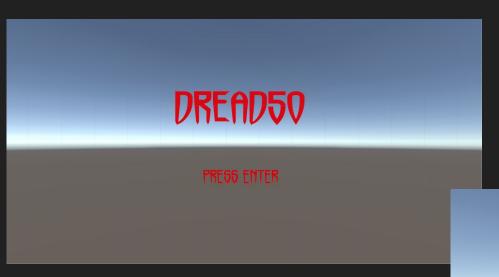

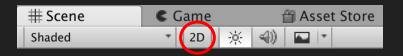

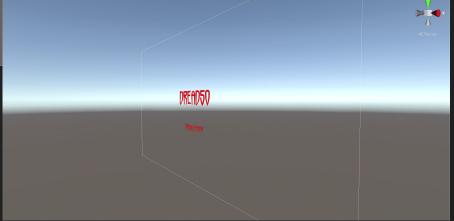

#### Assignment 9

- Create gaps in the floor that the player can fall through.
- When the player falls through the hole (approximately two blocks below), transition to a screen with "Game Over" text. Pressing "Enter" here should loop back to the Title Scene.
- Add a "Text" object to the Play Scene that keeps track of how many levels the player has navigated through.

# Next Time...

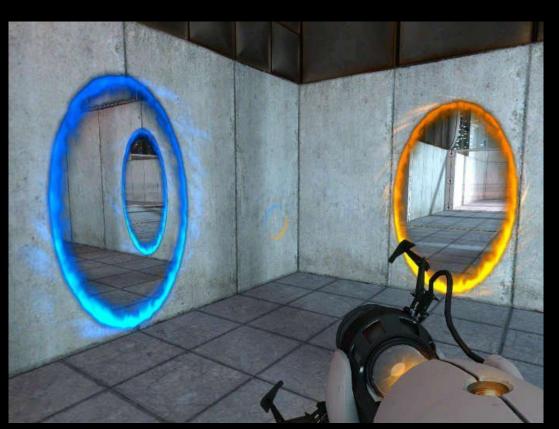

# See you next time!

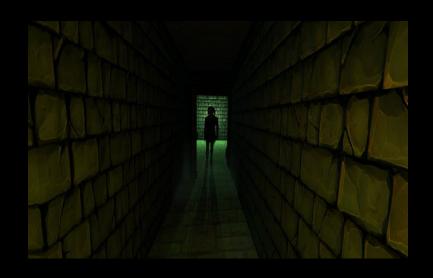